# VC 475 – Web Design II

# Exercise 3: jQuery Slideshow

Due Date: 3/25/19 by 6:00pm via email

#### Exercise Description

For your homework you will be creating and customizing a slideshow using HTML, CSS and a Javascript library and images of your choosing. The purpose of this assignment is to get you started working with Javascript functionalities that you can implement into your website and to reinforce content covered in class.

## **Objectives**

Becoming familiarized with coding and customizing website slideshows and learn how to implement them into your future websites.

#### Time Management

This is considered to be a homework assignment to be completed outside of class time. You can ask me questions about the assignment in class or outside of class.

#### Steps

- 1. Go to http://jonraasch.com/blog/a-simple-jquery-slideshow and click on the "Download the complete slideshow" link. (The files will download as a .zip, once they decompress your should see a folder labeled simple-jqueryslideshow.)
- 2. From the folder you downloaded open the work demo HTML file using Dreamweaver named slideshowexample.html.
- 3. In Dreamweaver, create a new website just like you would for any project with an index.html file. Put the file into a site folder like you are accustom to and make sure to site manage your website in Dreamweaver. (2 points)

Note: You do not need to structure it with a header, navigation, etc., I just want to see that you understand how to build a slideshow.

- 4. Go to the simple-jquery-slideshow folder and copy the jquery-1.2.6.min.js file into your new site folder you created in Step 3. (2 points)
- 5. In your index.html file before your </head> tag closes insert the following the following lines from slideshowexample.html: Lines #8 through #74 (1 point).
- 6. In your index.html file before your </body> tag closes insert the following the following lines from slideshowexample.html: Lines #87 through #92 (1 point).
- 7. Copy your slideshow images into the site folder. (1 points)
- 8. Insert your images where the placeholder images are on lines #87 through #92. (2 points)

## VC 475 – Web Design II

Cazenovia College – Spring 2019 Mon. & Weds. 6:00 PM – 8:50 PM

9. Test your index.html page in a browser and your slideshow should be working! If not, there is probably an issue with something you copied over or may have a typo.

#### **SUBMISSION**

Email a .zip file of your slideshow site folder to me at behauser@cazenovia.edu by 6pm on 3/25. Assignments received after 3/25 at 6pm will be considered late and there will be a 10% grade deduction. The assignment will be a grade of 0 if not submitted by the following class day.

## Grading Criteria

This assignment is 5% of your overall semester grade. Here is what I will be grading you on:

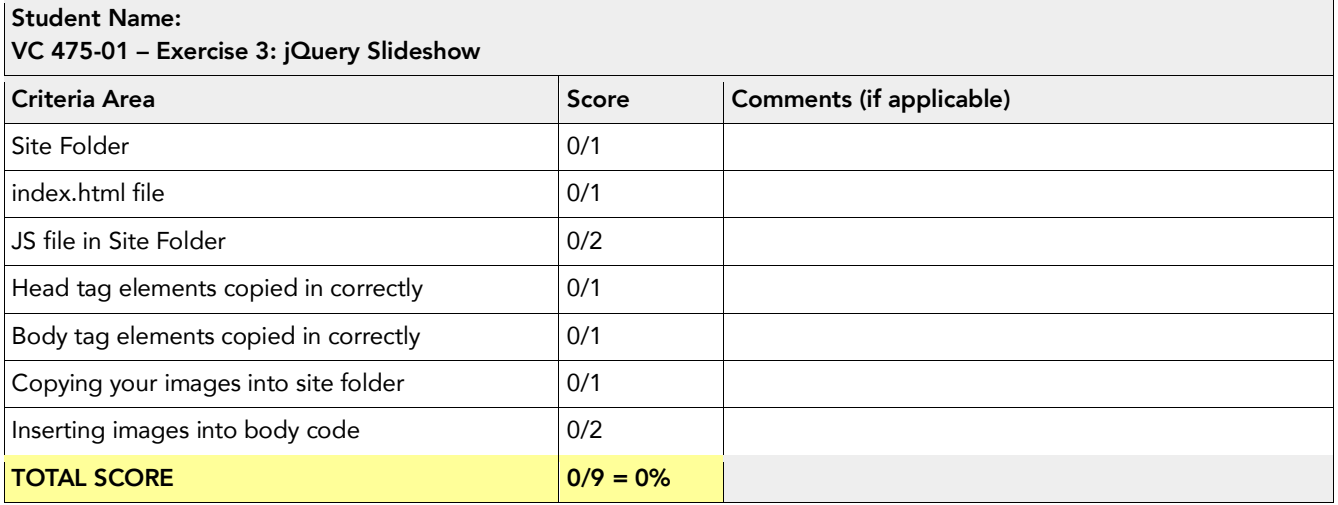